# Cracking Fun with Frida & Radare

Mobile App & IoT Edition

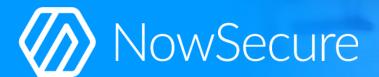

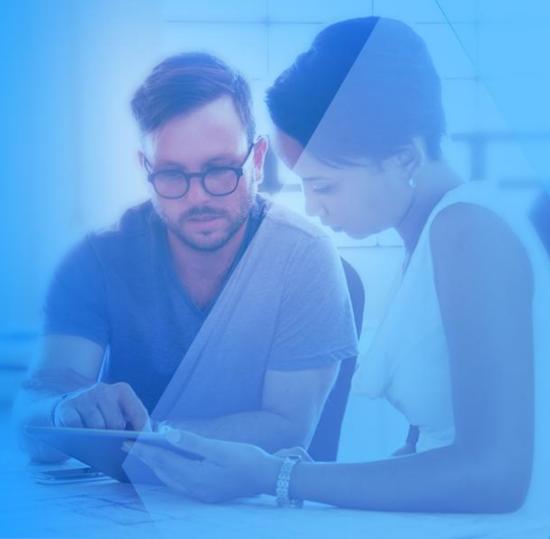

#### Who Are We and What We Do?

- Sergi Alvarez aka pancake
  - Author of radare 2 and r2frida
- Ole André also known as oleavr
  - Author of Frida

Free Software enthusiasts working as Mobile Security Researchers at NowSecure.

Saving the world from unsafe mobile apps

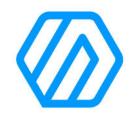

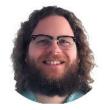

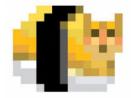

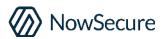

## Agenda - Inspecting an IoT app

- Pick an app and take a look
- Instrumenting the interface and the APIs
- Checking and reducing the resources used
- Detecting and blocking data leaks
- Flashing lights when using the microphone

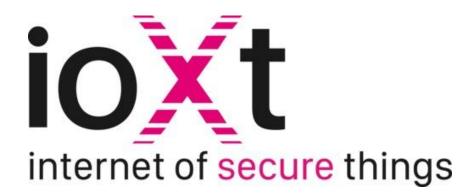

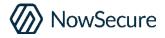

#### Selecting and Inspecting the App

- Target: iOS app to control RGB LEDs via Bluetooth
- App name: "LED BLE" available on the App Store
  - Last update was in 2018
  - No auth is required to use the LEDs
- Tooling used: r2, frida and r2frida

### **Privacy and Security**

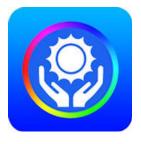

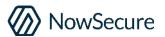

#### **Early Instrumentation**

- Manipulate process memory and code before executing the app.
- Catch startup and bg activity.
- r2frida commands start with:

```
$ r2pm -ci r2frida
$ r2 frida://launch/usb//LED BLE
```

- launch
- spawn
- attach

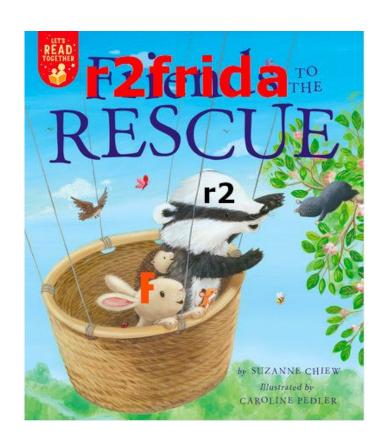

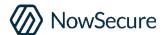

#### **Fetching Resources**

- Install app from the App Store
- Use .:init to setup r2 for the frida targe
- Use ms to mount the remote fs
- See: i app home, bundle and tmpdir
- Retrieve the Info.plist and main binary
- Dump decrypted region to patch in disk

```
[0x00000000] > .:init
Mounted io on /r2f at 0x0
Cannot seek to unknown address 'er
[0 \times 00000000] > ms
[/] > cd /r2f
[/r2f] > ls
d AppHome
d AppBundle
d Device
[/r2f] > cd AppBundle
[/r2f/AppBundle]> get Info.plist
[/r2f/AppBundle]> !vim Info.plist
```

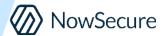

#### **Entitlements, Info.Plist and Strings**

- The app is requesting no special entitlements
- But have access to geolocation, pictures, microphone...
- Several plain http:// URLs can be spotted
- The https:// ones are just for tracking the user.

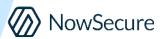

#### **Inspecting App's Classes**

- In static r2 list the classes with ic.
- For r2frida use :icw LED
- Analysis mainly recommended in static, for r2frida use asm.slow=false
- Analyze with aao;aac;aaef;aa
- Use V<sub>\_</sub> to filter out the symbols of interest and follow xrefs with x

#### Instances of classes

The icw command find where the classes are defined.

```
[0x00000000]> :icw LED~0x > a
...connect to the lights using th
[0x00000000]> :icw LED~0x > b
```

Check for changes to find out if there's any new instance:

```
[0x00000000]> !diff -u a b
--- a 2021-07-02 18:19:59.00000
+++ b 2021-07-02 18:20:13.00000
-JKBLEServicAndCharacter #
+JKBLEServicAndCharacter # 0x2825
-JKBLEManager #
+JKBLEManager # 0x2825ba3c0
-SVProgressHUD #
+SVProgressHUD # 0x101044210
[0x00000000]>
```

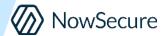

#### Microphone, Music and Photos

- Audio can be blocked in Settings
- But there's no way to block gallery access or backgrounds code calls
- Let's block all those with r2frida!

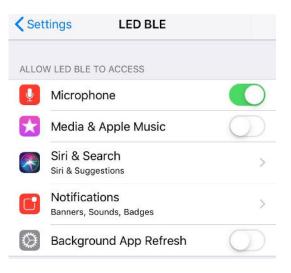

```
:e hook.usecmd=:?E Wooops
:dif0 objc:AVAudioSession.sharedInstance
:dif0 objc:UIImagePickerController.isSourceTypeAvailable:
```

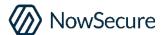

#### **Network Instrumentation**

- Enable:ws trace-crypto probe
- Or use dtf/dif0 wisely to trace URLs, POSTs and crypto calls
- Data is sent in POST and it's encrypted using b64(aes(json)).
- Keys and URLs can be easily retrieved with Workstation r2frida plugins

```
:dtf objc:NSURLSession.sharedSession 000
:dtf objc:NSMutableURLRequest.setHTTPBody: 000
```

```
scope":"CommonCrypto","name":"CCCryptorGetOutputLength","args":{}}"
 "scope":"CommonCrypto","name":"CCCryptorUpdate","args":{}}
"scope":"CommonCrypto","name":"CCCryptorFinal","args":{}}
 'scope":"CommonCrypto","name":"CCCryptorRelease","args":{}}
trace-crypto] - [AES] Operation: Decrypt
                  [AES] Key: 38336535356364363664633535653338
                  [AES] IV: 0A010B05040F070917030106080C0D5B
                  f2 f0 4b d4 f0 22 29 e9 ec 87 ad 7f 1e
133dc2e10 69 0e 52 e2 03 43 70 b9 02 72 9f 1b 8b 8e c3 b7
          c2 4b 61 99 68 11 cd 00 06 de 82 70 64 eb 34 95
          e0 9d 77 19 6d 8c a3 30 99 08 82 c4 88 b7 cb db ad d5 75 d0 63 f0 60 f9 34 3f 8c b4 64 9a cb 6c
           5b 7b 22 64 75 72 61 74 69 6f 6e 22 3a 35 34 30
          38 2c 22 70 61 67 65 5f 6e 61 6d 65 22 3a 22 4d
                     63 56 69 65 77 43 6f 6e 74 72 6f 6c 6c
                         2c 7b 22 64 75 72 61 74 69 6f 6e
                               2c 22 70 61 67 65 5f 6e 61 6d
          43 6f 6e 74 72 6f 6c 6c 65 72 22 7d 2c 7b
           7d 2c 7b 22 64 75 72 61 74 69 6f 6e 22 3a 33
           37 37 37 31 2c 22 70 61 67 65 5f 6e 61 6d 65 22
```

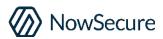

## **Building Our Toy**

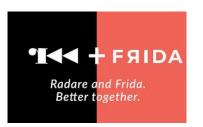

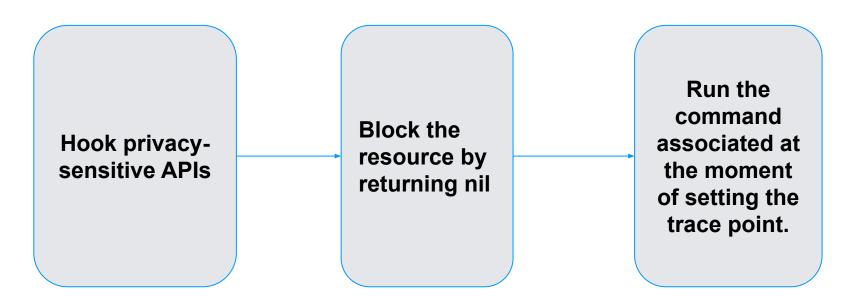

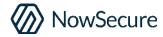

# Running The Script

```
> cat flash-red.r2
"$bright=:dxo MulticolorViewController sendDataBright: "
"$flash=$bright 100;!sleep 0.3;$bright 1;!sleep 0.3"
"$rgb :dxo MulticolorViewController sendDataRGBWithRed green blue "
?E we dont want the microphone
# ensure we are using the right panel
:dxo MulticolorViewController viewWillDisappear: 0
:dxo MulticolorViewController viewWillAppear: 0
sleep 1
# light stuff
$rgb 255 0 0
5$flash
$rgb 1 1 1
> :e hook.usecmd=. flash-red.r2
> :dif0 objc:AVAudioSession.sharedInstance
> &w
```

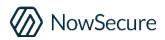

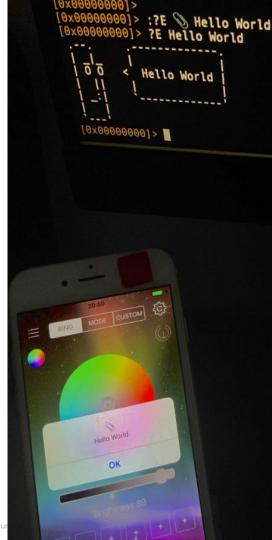

#### To Learn More

If you want to understand in more detail all the topics explained in this presentation, please follow the link below:

https://bit.ly/ns-r2-led

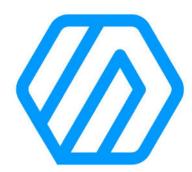

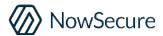

# Thanks For Watching

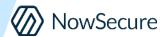